**Constellation School on X-rays from Star forming regions (May 18-22, 2009)**

# **Chandra Analysis basic guide**

**edited by Marilena Caramazza**

This handbook is the simplified version of the CIAO handbook that you can find on [CIAO 4.1 Homepage](http://cxc.harvard.edu/ciao/index.html) . For any doubt refer to the complete guide or to the CIAO ahelp command that accesses the CIAO on-line documentation. In the following you will find a short description of your data products and the main steps of the data reduction.

# **Introduction to the Data Products**

**CIAO 4.1 Science Threads**

# **ObsID Directory**

The ObsID directory is the top level in the directory tree created when the tarfile is unpacked. We have already unpacked the data and you may find in your home a directory called data where the pipeline products are stored. It contains two files and two data directories:

```
unix% pwd
~/DATA/data_rho_ophiuchi
```

```
unix% ls -1
axaff01843N001_VV001_vv2.pdf
oif.fits
primary/
secondary/
Observation index file
```
oif.fits

The observation index file contains a summary of the data products associated with an observation. It is equivalent to a structured directory listing with descriptive information about the observation.

#### **V&V report**

axaff01843N001\_VV001\_vv2.pdf All standard data products are checked by a CXC scientist before release to ensure data quality and to investigate the cause of any exposure losses or other anomalies. This process is known as "verification and validation", or V&V for short. The V&V report is distributed in PDF format with the data files.

This file contains a summary report of the V&V report. The full report is in a second PDF file (axaff01843N001\_VV001\_vvref2.pdf), which is packaged in the [secondary](http://cxc.harvard.edu/ciao/threads/intro_data/index.html#secondary) data directory.

Users should review this information before beginning the analysis to ensure that there aren't any caveats from the V&V scientist.

In the following sections, we describe the contents of the [primary](http://cxc.harvard.edu/ciao/threads/intro_data/index.html#primary) and [secondary](http://cxc.harvard.edu/ciao/threads/intro_data/index.html#secondary) data directories.

# **Primary Directory**

The data products are arranged such that all products necessary for most analyses (e.g. the [CIAO threads](http://cxc.harvard.edu/ciao/threads/all.html)) are in the primary directory.

```
unix% cd primary/
unix% pwd
/intro_data/1843/primary
unix% ls -1
acisf01843_000N002_bpix1.fits
acisf01843_000N002_fov1.fits
acisf01843N002 1 sum2.html
acisf01843N002_2_sum2.html
acisf01843N002_3_sum2.html
acisf01843N002_cntr_img2.fits
acisf01843N002_cntr_img2.jpg
```
acisf01843N002\_evt2.fits acisf01843N002\_full\_img2.fits  $acisf01843N002$  $fullimq2.jpg$ acisf01843N002\_src2.fits acisf01843N002\_src\_img2.jpg  $orbitf084197100N001$ \_eph1.fits pcadf084271087N002\_asol1.fits [hrc\_dtf1.fits] [acis plt2.jpg] [acis pha2.fits] The file you will need to use in this directory are:

**Level 2 event file**

evt2.fits

The level 2 event file is the most important data product you receive. This file is created from the level 1 event list by filtering on the [good time intervals](http://cxc.harvard.edu/ciao/dictionary/gti.html) (GTI) and [status bits.](http://cxc.harvard.edu/ciao/dictionary/status.html) The result is a list of events that is suitable for use in data analysis.

When new calibration is released, it is often necessary to remake the level 2 event file in order to apply the changes. This process is explained in the [Create a New Level 2 Event File thread.](http://cxc.harvard.edu/ciao/threads/createL2/)

## **Bad pixels**

```
bpix1.fits
```
A list of pixels identified as "bad"; criteria for flagging a pixel are listed in the [Bad Pixels dictionary entry.](http://cxc.harvard.edu/ciao/dictionary/bpix.html) Any tool that reads this file will exclude the bad pixels from its calculations.

The [New ACIS Bad Pixel File: Identify ACIS Hot Pixels and Cosmic Ray Afterglows thread](http://cxc.harvard.edu/ciao/threads/acishotpixels/) contains more information, [including instructions on how to make a new ACIS bad pixel file, if necessary. The New Observation-Specific HRC Bad Pixel](http://cxc.harvard.edu/ciao/threads/hrc_badpix/) File thread explains when and how to make a new HRC bad pixel file.

#### **Aspect solution**

pcad\_asol1.fits

The aspect solution describes the orientation of the telescope as a function of time. The detected position of an event and the corresponding telescope aspect are combined for an accurate determination of the celestial position of that event.

Since an aspect solution file is created for each stable aspect interval, there is often more than one  $pcad$  asol1.fits file for an observation. All the files must be used whenever a tool requires the aspect solution as input.

Detailed information on the aspect solution files is available from the [the Aspect Solution why topic](http://cxc.harvard.edu/ciao/why/asol.html).

# **Secondary Directory**

If you are interested in reprocessing your data, you will also need the level 1 files, which are in the secondary directory.

```
unix% cd ../secondary/
unix% pwd
/intro_data/1843/secondary
unix8 1s -1acisf01843_000N002_aoff1.fits
acisf01843_000N002_evt1.fits
acisf018430000002 f1t1.fits[hrc_std_flt1.fits]
acisf01843_000N002_msk1.fits
acisf01843_000N002_mtl1.fits
acisf01843_000N002_soff1.fits
[hrc std dtfstat1.fits]
acisf01843_000N002_stat1.fits
acisf084271178N002_0_bias0.fits
acisf084271178N002_1_bias0.fits
acisf084271178N002<sup>-2</sup>bias0.fitsacisf084271178N002_3_bias0.fits
acisf084271178N002_4_bias0.fits
acisf084271178N002_5_bias0.fits
acisf084272477N002_pbk0.fits
aspect/
ephem/
axaff01843N001_VV001_vvref2.pdf
ObsID Directory section.
```
## **Aspect offsets**

aoff1.fits

A set of offsets versus time (e.g. ra\_off=(ra-ra\_nom)). The one piece of remaining useful info is information about gaps in the aspect records. These are derived from the aspect solution files (pcad\_asol1.fits, [primary directory](http://cxc.harvard.edu/ciao/threads/intro_data/index.html#primary)) for the observation.

Most users will never need this file in their analysis, instead using the aspect solution files directly.

## **Level 1 event file**

evt1.fits

The level 1 event file contains *all* the events recorded for the observation. While many of these events have a status bit set to flags them as "bad", none of the information has been removed. This file is filtered on [GTIs](http://cxc.harvard.edu/ciao/dictionary/gti.html) and [status bits](http://cxc.harvard.edu/ciao/dictionary/status.html) to create the level 2 event file.

The evt1.fits [file is also the starting point for reprocessing your data, as explained in the Create a New Level 2 Event File](http://cxc.harvard.edu/ciao/threads/createL2/) thread.

#### **Good time intervals**

flt1.fits / std\_flt1.fits

The GTI information for the observation, e.g. the start and stop times of all accepted time intervals over the observation. The major contributor to creating GTIs is information about when there is aspect data and when that aspect data is good. When the event file is filtered, the GTIs are stored as extensions of the data file, creating a dynamic record of the time filters applied to the data.

Note that this file is named slightly differently for ACIS (flt1.fits) and HRC (std\_flt1.fits) observations.

#### **Parameter block**

pbk0.fits

The parameter block file is needed in conjunction with the bias maps when creating a new bad pixel list. It is used to determine observational parameters, such as which CCDs are active, the READMODE and DATAMODE, etc.

This file is only created for ACIS observations.

# **Data analysis**

Create in your home directory a new directory called ANALYSIS and copy there the files you need.

Inizialize the CIAO environment sourcing the file bin/ciao.sh or bin/ciao.csh.

# **Setting the Observation-specific Bad Pixel Files**

## **CIAO 4.1 Science Threads**

# **Overview**

### **Purpose:**

To set the observation-specific bad pixel file for an analysis session. This ensures that the tools will locate the proper bad pixel file in ardlib.par when it is needed.

### **Related Links:**

- Analysis Guide: [ACIS Data Preparation](http://cxc.harvard.edu/ciao/guides/acis_data.html)
- Analysis Guide: [HRC Data Preparation](http://cxc.harvard.edu/ciao/guides/hrc_data.html)
- [HRC calibration pages](http://cxc.harvard.edu/cal/Hrc/badpix.html): information on HRC bad pixel maps. In general, there are very few bad pixels in the HRC, and those that do exist are mostly at the edges of the data.

# **Reminder: Reset ardlib Between Analysis Sessions**

Use caution when analyzing more than one dataset; either "[punlearn](http://cxc.harvard.edu/ciao/ahelp/punlearn.html)" or delete the ardlib.par file before you start processing another dataset.

If you find that tools/scripts complain about being unable to find the bad pixel file for an observation that is different from the one you are observing, chances are that you have not cleaned out your ardlib.par file.

**Running acis\_set\_ardlib**

```
ardlib
unix% pwd
/data/ObsID1843
unix% acis set ardlib acis1843 new bpix1.fits
Updated ardlib parameter file: /home/username/cxcds_param4/ardlib.par
 AXAF ACIS0 BADPIX FILE -> /data/ObsID1843/acis1843_new_bpix1.fits[BADPIX0]
 AXAF_ACIS1_BADPIX_FILE -> /data/ObsID1843/acis1843_new_bpix1.fits[BADPIX1]
 AXAF_ACIS2_BADPIX_FILE -> /data/ObsID1843/acis1843 new bpix1.fits[BADPIX2]
```

```
 AXAF_ACIS3_BADPIX_FILE -> /data/ObsID1843/acis1843_new_bpix1.fits[BADPIX3]
AXAF ACIS4 BADPIX FILE -> CALDB
 AXAF_ACIS5_BADPIX_FILE -> CALDB
AXAF_ACIS6_BADPIX_FILE -> /data/ObsID1843/acis1843_new_bpix1.fits[BADPIX6]
AXAF_ACIS7_BADPIX_FILE -> /data/ObsID1843/acis1843 new bpix1.fits[BADPIX7]
 AXAF_ACIS8_BADPIX_FILE -> CALDB
AXAF ACIS9 BADPIX FILE -> CALDB
```
It is recommended that the script be run with absolutepath=yes so that the correct bad pixel file is accessed, regardless of the working directory.

The content of the parameter file may be checked using plist acis set ardlib.

# **Filtering Data**

**CIAO 4.1 Science Threads**

**[S-Lang Syntax]**

# **Overview**

**Last Update:** 6 Feb 2009 - updated for CIAO 4.1: Python and S-Lang syntax included for ChIPS plotting

## **Synopsis:**

The CIAO [Data Model](http://cxc.harvard.edu/ciao/ahelp/dm.html) allows powerful filtering of datafiles beyond the standard [onboard event filtering](http://cxc.harvard.edu/ciao/caveats/acis_onboard.html). A file may be filtered on any of its columns, e.g. energy, time, position. Any (or none) of the filtering actions described in this thread may need to be performed on your dataset.

## **Related Links:**

Analysis Guide: [ACIS Data Preparation](http://cxc.harvard.edu/ciao/guides/acis_data.html)

## **[File types needed:](http://cxc.harvard.edu/ciao/threads/intro_data/)** evt2

# **Restrict The Energy Range**

[For most ACIS analyses, you will want to include at most the 0.3 kev to 10.0 kev energy range, as explained in the Choosing](http://cxc.harvard.edu/ciao/why/filter_energy.html) an Energy Filter why topic.

```
unix% punlearn dmcopy
unix% dmcopy "acisf01843N002 evt2.fits[energy=300:10000]" acis 1843 evt2 0.3-10.fits
opt=all
```
This command creates a new event file that only includes the data within the specified energy range.

# **CCD Filter**

```
unix% dmcopy "acisf01843N002 evt2.fits[ccd_id=0,1,2,3]" acis_1843_evt2_sel.fits
opt=all
```
# **Applying Time Filters**

For simple time filters, e.g. selecting a particular interval, the basic DM syntax may be used:

```
unix% dmcopy "acisf01843N002_evt2.fits[time=60413209:60414209]"
acis 1843 evt2 1000s.fits opt=all
```
# **Using merge\_all to Compute ACIS Exposure Maps and Fluxed Images**

## **CIAO 4.1 Science Threads**

# **Overview**

## **Purpose:**

To create a wide variety of exposure maps using the script merge\_all.

### **Read this thread if:**

## **Related Links:**

- [ACIS QE Degradation why topic](http://cxc.harvard.edu/ciao/why/acisqedeg.html): correcting for the change in low-energy ACIS QE associated with the deposition of one or more materials on the ACIS detectors or optical blocking filters.
- [An Introduction to Exposure Maps](http://cxc.harvard.edu/ciao/download/doc/expmap_intro.ps) (PS, 12pp): a general discussion of exposure maps.

**Sample ObsIDs used:** 1842 (ACIS-I, G21.5-09); 1843 (ACIS-I, G21.5-09)

#### **[File types needed:](http://cxc.harvard.edu/ciao/threads/intro_data/)** evt2; asol1

This thread uses the merge all script; for information about the script, consult the help file ("ahelp merge all"):

CIAO 4.1 and CALDB 4.1 require that ACIS event files have a CTI\_APP header keyword to indicate whether the CTI correction has been applied. The older  $CTI$  CORR keyword is no longer used.

To check for CTI\_APP:

unix% dmkeypar input.fits CTI\_APP echo+ # dmkeypar (CIAO 4.1): ERROR: Keyword 'CTI\_APP' was not found in file 'input.fits'. If CTI\_APP [is not found, follow the instructions in the A](http://cxc.harvard.edu/ciao/why/cti.html)[CIS CTI\\_APP Keyword Required sectio](http://cxc.harvard.edu/ciao/why/cti.html#cti_app)[n of the ACIS CTI Correction](http://cxc.harvard.edu/ciao/why/cti.html) why topic to add the keyword before continuing.

This thread may produce incorrect results **without issuing an error** if the keyword is missing.

# **Create a Multiple-Chip, Single Observation Exposure Map and Fluxed Image**

#### **Sample ObsID used in this section**: 1843, all chips:

```
dmkeypar 1843 evt2.fits DETNAM echo+
ACIS-012367
```
[Finally, we choose to make the map monoenergetic with an energy of 2 keV \(see the Create a Single Chip ACIS Exposure Map](http://cxc.harvard.edu/ciao/threads/expmap_acis_single/index.html#peakE) Step-by-Step thread for details).

Set the necessary parameters and run the script:

```
unix% punlearn mkinstmap
unix% pset mkinstmap pbkfile=secondary/acisf072038471N003 pbk0.fits
unix% punlearn merge_all
unix% pset merge_all evtfile=1843_evt2.fits
unix% pset merge all asol=pcadf084271087N002 asol1.fits
unix% pset merge all chip=0, 1, 2, 3
unix% pset merge_all xygrid=0.5:8192.5:#2048,0.5:8192.5:#2048
unix% pset merge all energy=2
unix% pset merge_all expmap=1843_expmap.fits
unix% pset merge all expcorr=1843 expcorr.fits
unix% merge_all clobber=yes mode='h'
Input event file(s) (1843_evt2.fits):
Input asol file(s); time-sorted (pcadf084271087N002 asol1.fits):
Input Live Time Correction list files for HRC-I ():
ACIS CCD ID(s), comma-separated or range; or 'HRC-I' or 'HRC-S' (0,1,2,3,6,7):
Reference coordinates or evt2 file for reproject events ():
XY grid (e.g., 0.5:8192.5:#1024,0.5:8192.5:#1024)
```

```
(0.5:8192.5:#1024,0.5:8192.5:#1024):
Energy or spectrum file for mkinstmap (1):
Output merged event file ():
Output merged exposure map (1843_expmap.fits):
Output exposure-corrected image (1843_expcorr.fits):
Creating aspect histogram for CCD 0...
Creating aspect histogram for CCD 1...
Creating aspect histogram for CCD 2...
Creating aspect histogram for CCD 3...
Making instrument map for CCD 0...
Making exposure map for CCD 0...
Exposure map limits: 0.000000e+00, 2.846048e+06
Making exposure map for CCD 1...
Exposure map limits: 0.000000e+00, 2.880390e+06
Making exposure map for CCD 2...
Exposure map limits: 0.000000e+00, 2.804751e+06
Making exposure map for CCD 3...
Exposure map limits: 0.000000e+00, 2.774244e+06
Merging exposure maps
Creating image
```
Normalizing image

#### All done!

In some cases, there will be more than one asol1.fits file for an observation. **All** the files must be input to the [asol](http://cxc.harvard.edu/ciao/ahelp/merge_all.html#plist.asol) parameter, either as a list or [as a stack](http://cxc.harvard.edu/ciao/ahelp/stack.html).

The output exposure map is shown in  $Figure 1$  and the output fluxed image is shown in [Figure 2](http://cxc.harvard.edu/ciao/threads/merge_all/#fluxdet).

Check the parameter file that was used with [plist merge\\_all.](http://cxc.harvard.edu/ciao/threads/merge_all/#merge_all.par_2)

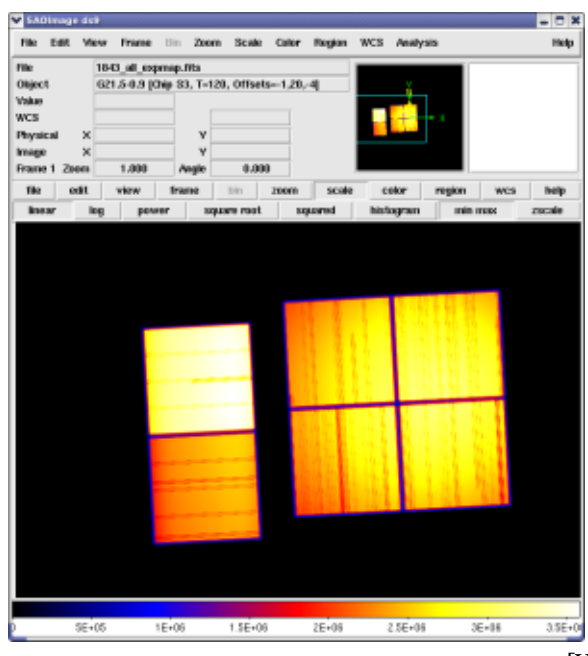

[Version: [full-size](http://cxc.harvard.edu/ciao/threads/merge_all/expmapdet.png)]

**Figure 3: Multiple chip, single observation exposure map**

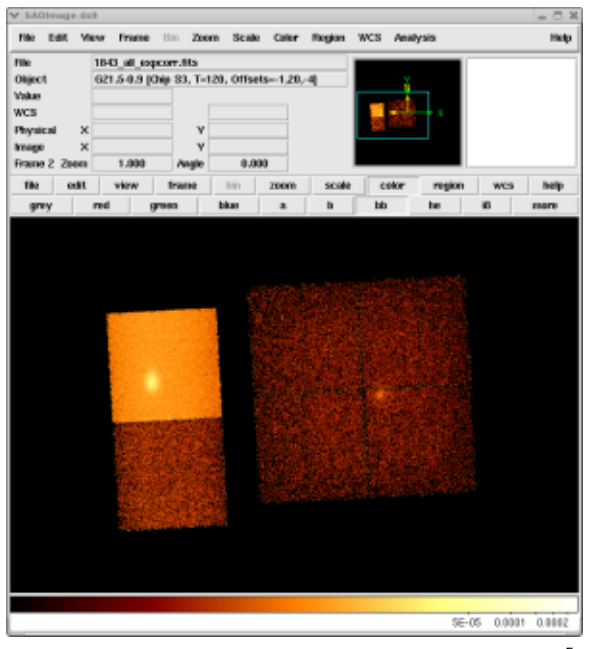

[Version: [full-size](http://cxc.harvard.edu/ciao/threads/merge_all/fluxdet.png)]

**Figure 4: Multiple chip, single observation fluxed image**

# **Source Detection (PWDetect)**

## **Note: this is not a CIAO routine, for details consult the pwdetect handbook**

To perform source detection, copy the file *pwdetect.par*, that you may find in ~/bin/., in the ANALYSIS directory and edit it to set the name of the event file and of the exposure map, and the desired threshold significance and detection scales. The threshold significance (sigthresh2) is set by the number of spurious sources one wished to accept and it depends on the number of background counts (for details consult the pwdetect handbook).

Then run:

```
unix% pwdetect_chandra
Thu May 7 08:45:08 2009
                        Welcome to PWDETECT V1.2
                 Palermo Wavelet Detect for CHANDRA data
Reading exposure map: 635_expmap.fits ...done
 initial threshold = 4.00 sigmas
final threshold = 4.80 sigmas
Reading event list: 635 ccd0123 en05 8 evt2.fits
Detector is ACIS-I
Pointing RA (degrees) = 246.824749 ( 16:27:17.9)
Pointing Dec (degrees) = -24.573379 (-24:34:24.2)
Roll angle (degrees) = 78.299835<br>Exposure time (sec) = 100679.90(sec) = 100679.90... successfully read 147591 events
performing detection at 9 scales,
from 0.50 to 8.00 arcsec, in logarithmic steps by a factor sqrt(2)
computing background image... done
     54 sources at scale = 0.50 arcsec 
     62 sources at scale = 0.71 arcsec 
     75 sources at scale = 1.00 arcsec 
 113 sources at scale = 1.41 arcsec 
 119 sources at scale = 2.00 arcsec 
    126 sources at scale = 2.83 arcsec 
     125 sources at scale = 4.00 arcsec 
     89 sources at scale = 5.66 arcsec 
     75 sources at scale = 8.00 arcsec 
computing best source properties... done
computing background image update... done
     54 sources at scale = 0.50 arcsec
     63 sources at scale = 0.71 arcsec
```

```
 75 sources at scale = 1.00 arcsec
    113 sources at scale = 1.41 arcsec
    120 sources at scale = 2.00 arcsec
    132 sources at scale = 2.83 arcsec
    126 sources at scale = 4.00 arcsec
 90 sources at scale = 5.66 arcsec
 75 sources at scale = 8.00 arcsec
computing best source properties... done
  Total number of detected sources = 148
  Nominal effective area (cm^2) = 445.720062
Thu May 7 08:46:57 2009
total elapsed time: 109 sec
```
This produces a FITS file called *det\_src.fits* containing the detected sources, an ASCII version of it called *det\_src*, and a region file **det overlay.ds9** that can be displayed in ds9 with the position of the detected sources (the circle radius corresponds to the scale at which the source was detected with maximum significance). For more details on the detection software and on the produced files, see the **pwdetect** chandra quide.pdf.

The region file det overlay.ds9 does not contain the identification numbers of the sources. To create an overlay file with source numbers, run the script

add\_src\_num\_chandra.com

which will create a file **det** overlay txt.ds9.

# **Basic Lightcurves**

## **CIAO 4.1 Science Threads**

# **Overview**

## **Synopsis:**

A simple lightcurve from a point source in ACIS data can be used to get an idea of the variability of the source or to look for background flares that should be filtered out. The CIAO tool  $d$ mextract is used in this thread as it accurately applies [good time interval \(GTI\)](http://cxc.harvard.edu/ciao/dictionary/gti.html) information when creating lightcurves.

#### **Purpose:**

To create lightcurves for use in a variety of analyses.

**Related Links:**

Why topic: [Timing Analysis with Lightcurves](http://cxc.harvard.edu/ciao/why/lightcurve.html): caveats that one should be aware of when doing timing analysis on Chandra data.

**Proceed to the [HTML](http://cxc.harvard.edu/ciao/threads/lightcurve/index.sl.html#start-thread) or hardcopy (PDF: [A4](http://cxc.harvard.edu/ciao/threads/lightcurve/lightcurve.sl.a4.pdf) | [letter](http://cxc.harvard.edu/ciao/threads/lightcurve/lightcurve.sl.letter.pdf)) version of the thread.**

# **Build Source and Background Regions**

We need to define two regions, one for the source and another for the background. To do this, first display the image:

## unix% ds9 acisf00459N002 evt2.fits &

In this example, we define the jet as the source with a rectangle (see [this FAQ](http://cxc.harvard.edu/ciao/faq/rot-regs.html) on how to rotate shapes in ds9) and four 10pixel radius circles for the background (from source-free parts of the image around the source). All the regions are shown in [Figure 1](http://cxc.harvard.edu/ciao/threads/psextract/#extreg). The background region can also be selected from a different chip or different event file, if desired.

The source and background region(s) must each be confined to a single chip. psextract cannot correctly handle the case where a region contains events from two different chips.

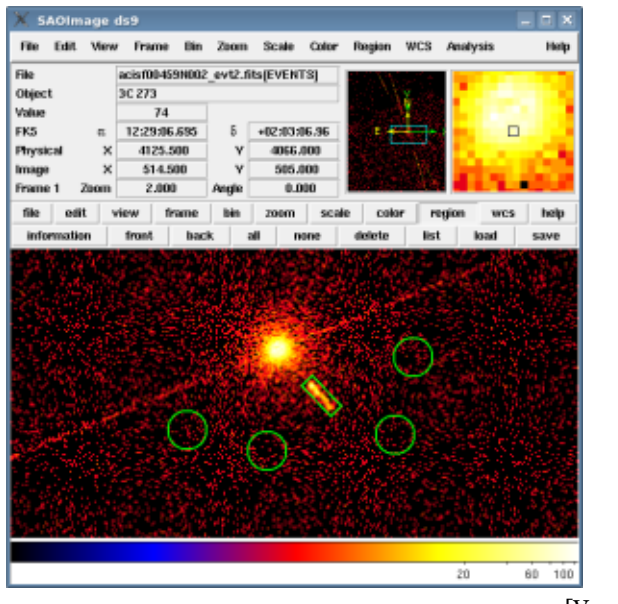

[Version: [full-size](http://cxc.harvard.edu/ciao/threads/psextract/reg.png)]

## **Figure 1: Extraction regions on the event file**

The background was chosen from a from source-free area of the same chip for this example, but it may also be chosen from a different chip or different event file.

To save the regions, follow these steps:

- 1. Region → File Format → CIAO
- 2. Region  $→$  File Coordinate System  $→$  Physical
- 3. Region → Save Regions... → Save As "3c273.reg" (source) and "3c273\_bg.reg" (background). To select multiple regions for saving, hold down the <SHIFT> key and click on each one.

The resulting region files will look something like this:

```
unix% more 3c273.reg
# Region file format: CIAO version 1.0
rotbox(4148.125,4043.625,7.58978,22.338761,44.516094)
unix% more 3c273_bg.reg
# Region file format: CIAO version 1.0
circle(4119,4014.75,10)
circle(4077,4025.75,10)
circle(4186.5,4023.25,10)
circle(4196.25,4064.5,10)
```
# **ACIS Lightcurves**

The most common lightcurve is made from a point source observed with the [ACIS](http://cxc.harvard.edu/ciao/dictionary/acis.html) detector. This may be done to get an idea of the variability of the source or to help identify periods of high background.

To begin, we define the regions - two source and one background - which will be used to create the lightcurves. For instructions on how to create regions in ds9, see the [Using CIAO Region Files](http://cxc.harvard.edu/ciao/threads/regions/index.html#reg_format) thread. The regions used in this example are shown in [Figure 1.](http://cxc.harvard.edu/ciao/threads/lightcurve/index.sl.html#regions)

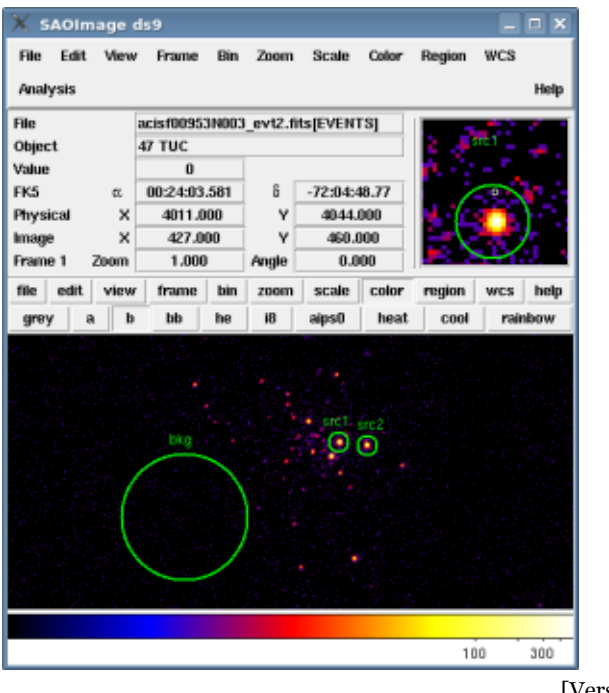

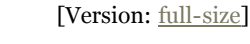

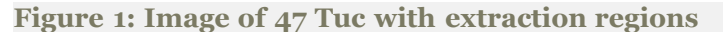

The source and background regions for creating the lightcurves.

```
unix% more src1.reg
# Region file format: CIAO version 1.0
circle(4010.5,4037.5,8)
unix% more src2.reg
# Region file format: CIAO version 1.0
circle(4035.5,4034.5,8)
unix% more bkg.reg
# Region file format: CIAO version 1.0
circle(3875.5,3972,54.5)
Determine which chips are being used
```
dmextract uses a ccd\_id filter on the input file ensure that the proper [GTIs](http://cxc.harvard.edu/ciao/dictionary/gti.html) are used. Use [dmstat](http://cxc.harvard.edu/ciao/ahelp/dmstat.html) to determine the correct chip:

### unix% punlearn dmstat

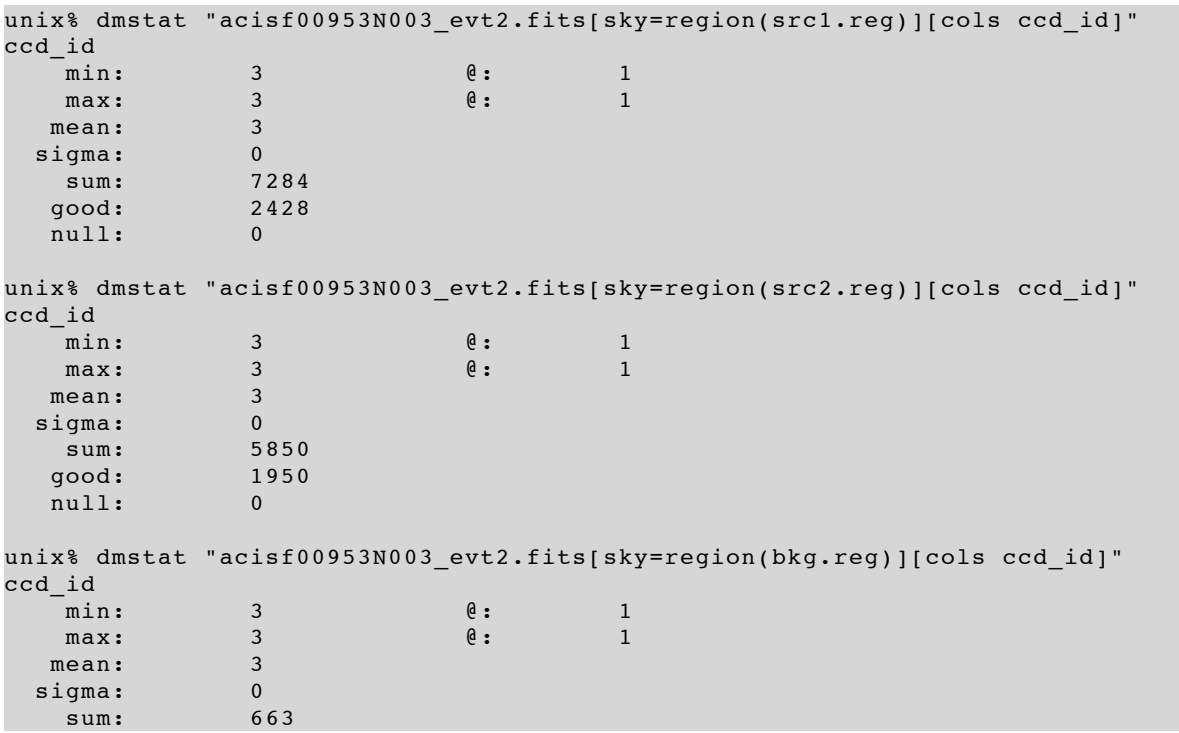

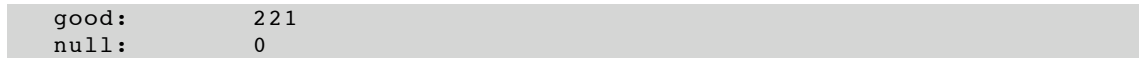

The regions with which we are working are all located on chip 3 (ACIS-I3); see [Figure 6.1](http://cxc.harvard.edu/proposer/POG/html/ACIS.html#fg:FOCAL_PLANE) of the [POG](http://cxc.harvard.edu/proposer/POG/) for an illustration of the focal plane)

## **Create a background-subtracted lightcurve**

First we extract a background-subtracted lightcurve for "src2":

unix% [punlearn](http://cxc.harvard.edu/ciao/ahelp/punlearn.html) dmextract unix% [pset](http://cxc.harvard.edu/ciao/ahelp/pset.html) dmextract \ infile="acisf00953N003\_evt2.fits[ccd\_id=3,sky=region(src2.reg)][bin time=::2000]" unix% pset dmextract outfile="src2 sub lc.fits" unix% pset dmextract bkg="acisf00953N003 evt2.fits[ccd\_id=3,sky=region(bkg.reg)]" unix% pset dmextract opt="ltc1" unix% dmextract Input event file (acisf00953N003\_evt2.fits[ccd\_id=3,sky=region(src2.reg)][bin time=::2000]): Enter output file name (src2 sub lc.fits): You can check the parameter file that was used with [plist dmextract](http://cxc.harvard.edu/ciao/threads/lightcurve/index.sl.html#dmextract.par_1).

The lightcurve may be plotted using the heasoft tool fv.

# **Using psextract to Extract ACIS Spectra and Response Files for Pointlike Sources**

**CIAO 4.1 Science Threads**

# **Overview**

## **Synopsis:**

The [psextract](http://cxc.harvard.edu/ciao/ahelp/psextract.html) script allows you to compute different RMFs and ARFs for the source and background spectra, if needed. The output files are the source and (ungrouped) background spectra and the source RMF and ARF. If the source and background extraction regions have different average detector coordinates or the source and background event files are different, then the background RMF and ARF and a "linearly grouped" (by a factor of 20) background spectrum are also created.

## **Purpose:**

To generate source and background PI (PHA) spectra of a pointlike ACIS source and build the proper RMFs and ARFs.

## **Related Links:**

• [Step-by-Step Guide to Creating ACIS Spectra:](http://cxc.harvard.edu/ciao/threads/pieces/) the manual version of this thread.

**Proceed to the [HTML](http://cxc.harvard.edu/ciao/threads/psextract/index.html#start-thread) or hardcopy (PDF: [A4](http://cxc.harvard.edu/ciao/threads/psextract/psextract.a4.pdf) | [letter](http://cxc.harvard.edu/ciao/threads/psextract/psextract.letter.pdf)) version of the thread.**

# **Run psextract**

psextract runs the following tools in order:

- 1. [dmextract](http://cxc.harvard.edu/ciao/ahelp/dmextract.html): to extract source and background spectra
- 2. [dmkeypar](http://cxc.harvard.edu/ciao/ahelp/dmkeypar.html): to find out the start-time of the observation (for source and background)
- 3. [dmstat](http://cxc.harvard.edu/ciao/ahelp/dmstat.html): to get statistics on chipx, chipy, ccd\_id, x and y (for source and background)
- 4. acis fef lookup: to find the proper FEF file (for source and background)
- 5. [mkrmf](http://cxc.harvard.edu/ciao/ahelp/mkrmf.html): to build the proper RMF(s)
- 6.  $\alpha$  [asphist](http://cxc.harvard.edu/ciao/ahelp/asphist.html): to create the aspect histogram(s)
- 7. [mkarf](http://cxc.harvard.edu/ciao/ahelp/mkarf.html): to create the proper ARF(s) In the case of grating data, psextract reads the GRATING keyword from the header of the event file and passes it to  $m k a r f$
- 8. [dmgroup](http://cxc.harvard.edu/ciao/ahelp/dmgroup.html): to group the source spectrum and, if needed, the background spectrum
- 9. [dmhedit](http://cxc.harvard.edu/ciao/ahelp/dmhedit.html): to update the BACKFILE, RESPFILE and ANCRFILE keys in the source PHA file, and the RESPFILE and ANCRFILE keys in the "linearly grouped" background PHA file (if needed).

In this case, since we are using an ACIS/HETG observation, mkarf will extract the 0th order spectra and ARF.

To extract the spectra in PI space and group the source spectrum to contain the new grouping-scheme; that is, there will be a minimum number of 15 counts per new channel:

```
unix% punlearn psextract
unix% pset psextract events="acisf00459N002 evt2.fits[sky=region(3c273.reg)]"
unix% pset psextract bgevents="acisf00459N002 evt2.fits[sky=region(3c273 bg.reg)]"
unix% pset psextract pbkfile=acisf063875928N002_pbk0.fits
unix% pset psextract dafile=CALDB
unix% pset psextract root=3c273
unix% pset psextract asol=pcad_asol1.fits
unix% pset psextract gtype=NUM_CTS
unix% pset psextract gspec=15
Running the tool with verbose=2 shows what it is doing:
unix% psextract verbose=2
Source events specification (acisf00459N002 evt2.fits[sky=region(3c273.reg)]):
Background events specification
(acisf00459N002_evt2.fits[sky=region(3c273_bg.reg)]):
Root name for output files (3c273):
Source aspect solution file (pcad_asol1.fits):
Background aspect solution file ():
NONE, or name of the parameter block file (acisf063875928N002_pbk0.fits):
           events=acisf00459N002_evt2.fits[sky=region(3c273.reg)]
           bgevents=acisf00459N002_evt2.fits[sky=region(3c273_bg.reg)]
           root=3c273
           aoff=pcad_asol1.fits bgaoff=pcad_asol1.fits
           pbkfile=acisf063875928N002_pbk0.fits dafile=CALDB
           ptype=pi
           gtype=NUM_CTS grouping=15
           verbose=2
Extract source spectrum 3c273.pi from acisf00459N002_evt2.fits[sky=region(3c273.reg)]
dmextract infile="acisf00459N002_evt2.fits[sky=region(3c273.reg)][bin pi]"
outfile=3c273.pi
opt=pha1 clobber=no verbose=0
Extract background spectrum 3c273_bg.pi from
acisf00459N002 evt2.fits[sky=region(3c273 bg.reg)]
dmextract infile="acisf00459N002 evt2.fits[sky=region(3c273 bg.reg)][bin pi]"
outfile=3c273_bg.pi
opt=pha1 clobber=no verbose=0
Inspecting events file acisf00459N002_evt2.fits[sky=region(3c273.reg)]
Inspecting background events file acisf00459N002_evt2.fits[sky=region(3c273_bg.reg)]
Running dmstat on source and background events files:
Source Event statistics: CHIP 7 280.28940217 373.73097826 SKY 4146.0548958
4045.9470477
Background Event statistics: CHIP 7 290.40277778 379.9537037 SKY 4144.8603323
4032.6548281
Look up FEF spectral calibration file(s)
Source FEF file is /soft/ciao/CALDB/data/chandra/acis/fef_pha/acisD1999-09-
16fef_phaN0002.fits
[FUNCTION][ccd_id=7,chipx=257:288,chipy=353:384]
Background FEF file is /soft/ciao/CALDB/data/chandra/acis/fef_pha/acisD1999-09-
16fef_phaN0002.
fits[FUNCTION][ccd_id=7,chipx=289:320,chipy=353:384]
Verified Source FEF file is present
Verified background FEF file is present
Source and background FEFs are different
Building different RMFs and ARFs for source and background
Make source RMF file 3c273.rmf with mkrmf
mkrmf infile=/soft/ciao/CALDB/data/chandra/acis/fef_pha/acisD1999-09-
16fef_phaN0002.fits[FUNCTION]
[ccd_id=7,chipx=257:288,chipy=353:384] outfile=3c273.rmf logfile=./.psp.mlog
axis1=energy=0.1:11.0:0.
01 axis2=pi=1:1024:1 clobber=no verbose=2
Created source RMF file 3c273.rmf
Make background RMF file 3c273_bg.rmf with mkrmf
mkrmf infile=/soft/ciao/CALDB/data/chandra/acis/fef_pha/acisD1999-09-
16fef_phaN0002.fits[FUNCTION]
[ccd_id=7,chipx=289:320,chipy=353:384] outfile=3c273_bg.rmf logfile=./.psp.bgmlog
```

```
axis1=energy=0.1:11.
0:0.01 axis2=pi=1:1024:1 clobber=no verbose=2
Created background RMF file 3c273_bg.rmf
Running asphist to create source aspect histogram 3c273.asphist
asphist infile="pcad_asol1.fits" outfile=3c273.asphist
evtfile="acisf00459N002_evt2.fits[ccd_id=7]"
clobber=no dtffile="" verbose=0
Running mkarf to create source 3c273.arf at (4146.0548958,4045.9470477)
mkarf detsubsys=ACIS-S3 outfile=3c273.arf asphistfile="3c273.asphist"
sourcepixelx=4146.0548958 sourc
epixely=4045.9470477 grating=HETG obsfile="3c273.asphist"
pbkfile=acisf063875928N002_pbk0.fits
dafile=CALDB maskfile=NONE
verbose=0 engrid="grid(3c273.rmf[MATRIX][cols ENERG_LO,ENERG_HI])" clobber=no
Running mkarf to create background 3c273_bg.arf at (4144.8603323,4032.6548281)
mkarf detsubsys=ACIS-S3 outfile=3c273_bg.arf asphistfile="3c273.asphist"
sourcepixelx=4144.8603323 so
urcepixely=4032.6548281 grating=HETG obsfile="3c273.asphist"
pbkfile=acisf063875928N002_pbk0.fits
dafile=CALDB maskfile=NONE
verbose=0 engrid="grid(3c273_bg.rmf[MATRIX][cols ENERG_LO,ENERG_HI])" clobber=no
Group source spectrum using NUM_CTS 15
dmgroup infile=3c273.pi outfile=./3c273.tmp binspec= tabspec= grouptype=NUM_CTS
grouptypeval=15 ycolu
mn=counts xcolumn=channel tabcolumn= clobber=no verbose=0
Source spectrum 3c273.pi has been grouped
Group Background spectrum using BIN=1:1024:20
dmgroup infile=3c273_bg.pi outfile=3c273_bg_grp.pi binspec="1:1024:20" tabspec=
grouptype=BIN groupty
peval= ycolumn=counts xcolumn=channel tabcolumn= clobber=no verbose=0
Background spectrum 3c273_bg_grp.pi has been grouped
Updating PHA file 3c273.pi with BACKFILE RESPFILE ANCRFILE keys
Background spectrum (BACKFILE) = 3c273_bg.pi
SOURCE RMF (RESPFILE) = 3c273.rmf
SOURCE ARF (ANCRFILE) = 3c273.arf
Updating PHA file 3c273_bg_grp.pi with RESPFILE ANCRFILE key
BACKGROUND RMF (RESPFILE) = 3c273 bg.rmf
BACKGROUND ARF (ANCRFILE) = 3c273 bg.arf
Important: the output source spectrum (in this case, 3c273.pi) is grouped if a grouping was specified; currently there is
not an ungrouped spectrum created in this case.
```
**Note:** if you need to extract a spectrum in a given temporal interval set:

unix% pset psextract events="acisf00459N002\_evt2.fits[sky=region(3c273.reg)][time=6.21e+07:6.234e+07]" The contents of the parameter file may be checked with [plist psextract.](http://cxc.harvard.edu/ciao/threads/psextract/#psextract.par)

## **IMPORTANT:**

**The psextract script creates a wrong RMF and ARF files for the data. Therefore you MUST calculate again them as explained in the following threads.**

# **Creating ACIS RMFs with mkacisrmf**

**CIAO 4.1 Science Threads**

## **Overview**

## **Synopsis:**

The tool [mkacisrmf](http://cxc.harvard.edu/ciao/ahelp/mkacisrmf.html) separates the RMF calculation process into two components: an "ideal" component which describes the CCD spectral response prior to the effects of CTI, and a spatially varying component which incorporates the changes in the response produced by CTI.

Technical details on mkacisrmf are available from the [Creating ACIS RMFs why topic](http://cxc.harvard.edu/ciao/why/mkacisrmf.html).

## **Purpose:**

To create an RMF for an ACIS imaging observation (or zeroth-order grating) with the newest calibration available. This thread also explains how **Related Links:**

- [mkacisrmf](http://cxc.harvard.edu/ciao/bugs/mkacisrmf.html) bugs page: a list of all known issues with this tool.
- Why topic: [Creating ACIS RMFs](http://cxc.harvard.edu/ciao/why/mkacisrmf.html)

# **Using mkacisrmf with the psextract script**

The [psextract](http://cxc.harvard.edu/ciao/ahelp/psextract.html) script uses the mkrmf tool to create the RMF. Users who have [the correct calibration applied to the data](http://cxc.harvard.edu/ciao/threads/mkacisrmf/index.html#start) may run mkacisrmf independently to create a new RMF.

```
unix% dmkeypar acis_point_evt2.fits GAINFILE echo+
acisD2000-01-29gain_ctiN0005.fits
The file has an appropriate CTI-corrected gain applied to it, so we can use mkacisrmf. For the point source case,
mkacisrmf is run in "Creating an RMF at a specific location" mode.
```
Choose the mkacisrmf calibration file (called a "P2\_RESP" file). The P2\_RESP and gain files are released in pairs of matching versions, so simply choose the file which has the same "N000x" version as the gain:

```
unix% ls -1 $CALDB/data/chandra/acis/p2_resp/
acisD1999-09-16p2_respN0005.fits
acisD2000-01-29p2_respN0005.fits
acisD2000-01-29p2_respN0006.fits
For this gain, acisD2000-01-29gain_ctiN0005.fits, we should use the acisD2000-01-29p2_respN0005.fits file as the
infile parameter.
```
To get the necessary coordinate information (ccd  $id$ , [chipx](http://cxc.harvard.edu/ciao/ahelp/mkacisrmf.html#plist.chipx), [chipy](http://cxc.harvard.edu/ciao/ahelp/mkacisrmf.html#plist.chipy)), convert the source region information to chip coordinates with [dmcoords](http://cxc.harvard.edu/ciao/ahelp/dmcoords.html):

```
unix% punlearn dmcoords
unix% pset dmcoords asolfile="pcadf084244404N002 asol1.fits"
unix% dmcoords acis_evt2.fits
dmcoords>: sky 4072.125 4245.625 
(RA,Dec): 18:33:33.590 -10:34:08.00
(RA, Dec): 278.38996 -10.56889 deg
THETA, PHI 1.239' 6.09 deg<br>(Logical): 4072.12 4245.62
(Logical): 4072.12 4245.62
SKY(X,Y): 4072.12 4245.62
DETX, DETY 4246.75 4112.53
CHIP ACIS-S3 367.19 383.66
TDET 4284.19 2085.66
```
dmcoords>: quit Now we have all the information to run the tool:

```
unix% mkacisrmf \
      infile="$CALDB/data/chandra/acis/p2_resp/acisD2000-01-29p2_respN0005.fits" \
       outfile=acis_point_rmf.fits \
      energy=0.3:10.0:0.005 \
       channel=1:1024:1 \
       chantype=PI \
       wmap=none \
       ccd_id=7 chipx=367.19 chipy=383.66 \
       gain=$CALDB/data/chandra/acis/det_gain/acisD2000-01-29gain_ctiN0005.fits
The new RMF file is named acis_point_rmf.fits.
```
#### **Making a new ARF:**

**Read the ["Matching the ARF and RMF energy grids" caveat](http://cxc.harvard.edu/ciao/threads/mkacisrmf/index.html#ebins) before continuing.**

psextract users who intend to finish the data analysis in XSpec should now remake the ARF file to ensure that the grid matches the RMF. To do so, get the mkarf command from the history in the ARF file. Change the [engrid](http://cxc.harvard.edu/ciao/ahelp/mkarf.html#plist.engrid) parameter to use the new RMF file, and rerun mkarf.

```
unix% dmhistory 3c273.arf tool=mkarf
mkarf asphistfile="3c273.asphist" outfile="3c273.arf" sourcepixelx="4145.9587485"
sourcepixely="4045.8953985"
engrid="grid(3c273.rmf[MATRIX][cols ENERG LO,ENERG HI])"
obsfile="acis_dstrk_evt2.fits"
pbkfile="acisf063875928N002_pbk0.fits" dafile="CALDB" mirror="HRMA" detsubsys="ACIS-
S3"
grating="HETG" maskfile="NONE" ardlibparfile="ardlib.par" geompar="geom" verbose="0"
clobber="no" 
unix% dmhistory 3c273.arf tool=mkarf action=pset
```

```
unix% pset mkarf outfile="3c273_new.arf"
```

```
unix% pset mkarf engrid="grid(acis point rmf.fits[MATRIX][cols ENERG LO,ENERG HI])"
```
## unix% mkarf

Be sure to [update the spectrum file header](http://cxc.harvard.edu/ciao/threads/mkacisrmf/index.html#header) to contain the name of the new RMF (RESPFILE keyword) and ARF (ANCRFILE keyword).

# **Update the Spectrum File Header**

Update the RESPFILE keyword in the header of the source (and background) spectrum file with the name of the new RMF. For example:

unix% dmhedit infile=acis src1.pi filelist="" operation=add \ key=RESPFILE value=acis\_new\_rmf.fits

If the spectrum was created with one of the CIAO scripts (e.g. [specextract](http://cxc.harvard.edu/ciao/ahelp/specextract.html) or [acisspec](http://cxc.harvard.edu/ciao/ahelp/acisspec.html)), the header keyword will contain the name of the file created with mkrmf. The wrong file could be selected during fitting if the keyword is not updated.

Also Update the ANCRFILE keyword in the header of the source (and background) spectrum file with the name of the new ARF. For example:

unix% dmhedit infile=acis\_src1.pi filelist="" operation=add \ key=ANCRFILE value=acis\_new\_arf.fits

If the spectrum was created with one of the CIAO scripts (e.g. [specextract](http://cxc.harvard.edu/ciao/ahelp/specextract.html) or [acisspec](http://cxc.harvard.edu/ciao/ahelp/acisspec.html)), the header keyword will contain the name of the file created with mkrmf. The wrong file could be selected during fitting if the keyword is not updated.